# **Intel<sup>®</sup> Server Chassis H2000 Family Service Guide**

A Guide for Technically Qualified Assemblers of Intel® Identified Subassemblies/Products

Order Number: G59060-001

#### **Disclaimer**

#### Disclaimer

Information in this document is provided in connection with Intel<sup>®</sup> products. No license, express or implied, by estoppel or otherwise, to any intellectual property rights is granted by this document. Except as provided in Intel<sup>®</sup>'s Terms and Conditions of Sale for such products, Intel<sup>®</sup> assumes no liability whatsoever, and Intel<sup>®</sup> disclaims any express or implied warranty, relating to sale and/or use of Intel<sup>®</sup> products including liability or warranties relating to fitness for a particular purpose, merchantability, or infringement of any patent, copyright or other intellectual property right. Intel<sup>®</sup> products are not designed, intended or authorized for use in any medical, life saving, or life sustaining applications or for any other application in which the failure of the Intel<sup>®</sup> product could create a situation where personal injury or death may occur. Intel<sup>®</sup> may make changes to specifications and product descriptions at any time, without notice.

Intel® server boards contain a number of high-density VLSI and power delivery components that need adequate airflow for cooling. Intel®'s own chassis are designed and tested to meet the intended thermal requirements of these components when the fully integrated system is used together. It is the responsibility of the system integrator that chooses not to use Intel® developed server building blocks to consult vendor datasheets and operating parameters to determine the amount of airflow required for their specific application and environmental conditions. Intel Corporation can not be held responsible if components fail or the server board does not operate correctly when used outside any of their published operating or non-operating limits.

Intel, Intel Pentium, and Intel Xeon are trademarks or registered trademarks of Intel Corporation or its subsidiaries in the United States and other countries.

\* Other names and brands may be claimed as the property of others.

Copyright © 2012 Intel Corporation. All Rights Reserved.

# **Safety Information**

#### **Important Safety Instructions**

Read all caution and safety statements in this document before performing any of the instructions. See also *Intel*<sup>®</sup> *Server Boards and Server Chassis Safety Information* on the Intel<sup>®</sup> Server Deployment Toolkit 3.0 CD and/or at

http://www.intel.com/support/motherboards/server/sb/cs-010770.htm.

#### Wichtige Sicherheitshinweise

Lesen Sie zunächst sämtliche Warnund Sicherheitshinweise in diesem Dokument, bevor Sie eine der Anweisungen ausführen. Beachten Sie hierzu auch die Sicherheitshinweise zu Intel®-Serverplatinen und Servergehäusen auf der Intel® Server Deployment Toolkit 3.0 CD oder unter <a href="http://www.intel.com/support/motherboards/server/sb/cs-010770.htm">http://www.intel.com/support/motherboards/server/sb/cs-010770.htm</a>.

# Consignes de sécurité

Lisez attention toutes les consignes de sécurité et les mises en garde indiquées dans ce document avant de suivre toute instruction. Consultez *Intel*<sup>®</sup> *Server Boards and Server Chassis Safety Information* sur le Intel<sup>®</sup> Server Deployment Toolkit 3.0 CD ou bien rendez-vous sur le site <a href="http://www.intel.com/support/motherboards/server/sb/cs-010770.htm">http://www.intel.com/support/motherboards/server/sb/cs-010770.htm</a>.

## Instrucciones de seguridad importantes

Lea todas las declaraciones de seguridad y precaución de este documento antes de realizar cualquiera de las instrucciones. Vea *Intel*<sup>®</sup> *Server Boards and Server Chassis Safety Information* en el Intel<sup>®</sup> Server Deployment Toolkit 3.0 CD y/o en http://www.intel.com/support/motherboards/server/sb/cs-010770.htm.

http://www.intoi.com/support/inotheroodias/server/se/es

#### 重要安全指导

在执行任何指令之前,请阅读本文档中的所有注意事项及安全声明。和/或 <a href="http://www.intel.com/support/motherboards/server/sb/cs-010770.htm">http://www.intel.com/support/motherboards/server/sb/cs-010770.htm</a> 上的 *Intel® Server Boards and Server Chassis Safety Information*(《Intel® 服务器主板与服务器机箱安全信息》)。

#### **Warnings**

**Heed safety instructions:** Before working with your server product, whether you are using this guide or any other resource as a reference, pay close attention to the safety instructions. You must adhere to the assembly instructions in this guide to ensure and maintain compliance with existing product certifications and approvals. Use only the described, regulated components specified in this guide. Use of other products/components will void the UL listing and other regulatory approvals of the product and will most likely result in noncompliance with product regulations in the region(s) in which the product is sold.

**System power on/off:** The power button DOES NOT turn off the system AC power. To remove power from the system, you must unplug the AC power cord from the wall outlet. Make sure the AC power cord is unplugged before you open the chassis, add, or remove any components.

Hazardous conditions, devices and cables: Hazardous electrical conditions may be present on power, telephone, and communication cables. Turn off the server and disconnect the power cord, telecommunications systems, networks, and modems attached to the server before opening it. Otherwise, personal injury or equipment damage can result.

Electrostatic discharge (ESD) and ESD protection: ESD can damage disk drives, boards, and other parts. We recommend that you perform all procedures in this chapter only at an ESD workstation. If one is not available, provide some ESD protection by wearing an antistatic wrist strap attached to chassis ground—any unpainted metal surface—on your server when handling parts.

**ESD** and handling boards: Always handle boards carefully. They can be extremely sensitive to ESD. Hold boards only by their edges. After removing a board from its protective wrapper or from the server, place the board component side up on a grounded, static free surface. Use a conductive foam pad if available but not the board wrapper. Do not slide board over any surface.

Installing or removing jumpers: A jumper is a small plastic encased conductor that slips over two jumper pins. Some jumpers have a small tab on top that you can grip with your fingertips or with a pair of fine needle nosed pliers. If your jumpers do not have such a tab, take care when using needle nosed pliers to remove or install a jumper; grip the narrow sides of the jumper with the pliers, never the wide sides. Gripping the wide sides can damage the contacts inside the jumper, causing intermittent problems with the function controlled by that jumper. Take care to grip with, but not squeeze, the pliers or other tool you use to remove a jumper, or you may bend or break the pins on the board.

#### **Preface**

#### **About this Manual**

This manual is written for system technicians who are responsible for troubleshooting, upgrading, and repairing this server system. This document provides a brief overview of the features of the server board/chassis, a list of accessories or other components you may need, troubleshooting information, and instructions on how to add and replace components on the Intel<sup>®</sup> Server Chassis H2000 family products. For the latest revision of this manual, go to <a href="http://www.intel.com/p/en\_US/support">http://www.intel.com/p/en\_US/support</a>.

Table 1. Intel® Server Chassis H2000 family product list

| Product Code                   | Description                                                         |
|--------------------------------|---------------------------------------------------------------------|
| Intel® Server System H2312xxJR | Supports 4 node trays with 12 x 3.5" hard drive bay, 2 x 1200W CRPS |
| Intel® Server System H2216xxJR | Supports 4 node trays with 16 x 2.5" hard drive bay, 2 x 1200W CRPS |
| Intel® Server System H2312xxKR | Supports 4 node trays with 12 x 3.5" hard drive bay, 2 x 1600W CRPS |
| Intel® Server System H2216xxKR | Supports 4 node trays with 16 x 2.5" hard drive bay, 2 x 1600W CRPS |

#### **Manual Organization**

Chapter 1 provides a brief overview of the Intel<sup>®</sup> Server Chassis H2000 family. In this chapter, you will find a list of the server system features, and figures of the system and components to help you identify your system components and their locations.

Chapter 2 provides instructions on adding and replacing components. Use this chapter for step-by-step instructions and diagrams for installing or replacing components such as the fan, power supply, and front panel board, among other components.

At the back of this document, you will find appendices on safety, "Getting Help", and warranty information.

#### **Additional Information and Software**

For additional information about this family of products or any of their supported accessories, refer to the following resources available at <a href="http://www.intel.com/support">http://www.intel.com/support</a>.

**Table 2. Server Chassis References** 

| For this information or software                     | Use this Document or Software                                                            |
|------------------------------------------------------|------------------------------------------------------------------------------------------|
| For in-depth technical information about             | Intel® Server Chassis H2000 Family Technical Product Specification                       |
| this product.                                        | See the section on the web page titled, "Architecture/Specifications".                   |
| For installation of supported spares and accessories | Intel® Server Chassis H2000, H2000WP, and H2000LP Family Quick Installation User's Guide |
|                                                      | See the section on the web page titled, "System Integration/User Guides/Compatibility".  |
| For a list of supported Intel® spares and            | Spares and Configuration Guide                                                           |
| accessories                                          | See the section on the web page titled, "Documents and Guides".                          |

#### **Preface**

| For this information or software          | Use this Document or Software                                                          |
|-------------------------------------------|----------------------------------------------------------------------------------------|
| For server configuration guidance and     | Intel® Server Configurator Tool                                                        |
| compatibility                             | To be provided later.                                                                  |
| For system power budget guidance          | Power Budget Analysis Tool                                                             |
|                                           | To be provided later.                                                                  |
| For software to manage your Intel® Server | Intel® Server Management Software                                                      |
| System.                                   | See the section on the web page titled, "Software/Code".                               |
| For system firmware updates and onboard   | Intel® Deployment Assistant DVD                                                        |
| device drivers                            | Firmware and Drivers                                                                   |
|                                           | See the section on the web page titled, "Software/Code".                               |
| Product Safety and Regulatory document    | Intel <sup>®</sup> Server Products - Product Safety and Regulatory Compliance Document |
|                                           | See the section on the web page titled, "Regulations/Certification/Compliance".        |

# **Table of Contents**

| Sa | afety Information                                            | iii      |
|----|--------------------------------------------------------------|----------|
| Pr | reface                                                       | <b>v</b> |
| 1  | Server System Features                                       | 1        |
|    | Server System Feature Overview                               |          |
|    | Server Chassis Parts                                         |          |
|    | Front Panel                                                  |          |
|    | Bezel                                                        | 4        |
|    | Hot-Swap SAS/SATA Backplane                                  | 5        |
|    | Dummy Tray Cover                                             | 7        |
| 2  | Hardware Installations and Upgrades                          | 8        |
|    | Before You Begin                                             | 8        |
|    | Tools and Supplies Needed                                    | 8        |
|    | System Reference                                             |          |
|    | Removing and Installing the Front Bezel                      |          |
|    | Removing the Front Bezel                                     | 9        |
|    | Installing the Front Bezel                                   | 9        |
|    | Removing and Installing the Chassis Top Cover                |          |
|    | Removing the Chassis Top Cover                               |          |
|    | Installing the System Cover                                  | 10       |
|    | Removing and Installing the Compute Node Tray                |          |
|    | Installing the Node Tray                                     |          |
|    | Removing the Node Tray                                       |          |
|    | Removing and Installing the Redundant Power Supply Unit      |          |
|    | Removing the Power Supply Unit                               |          |
|    | Installing the Power Supply Unit                             |          |
|    | Installing and Removing Hot-swap Hard Drive                  |          |
|    | Installing a Hard Disk Drive into 3.5" Hard Drive Carrier    |          |
|    | Installing a Hard Disk Drive into 2.5" Hard Drive Carrier    |          |
|    | Installing and Removing the 2.5" Backplane Board             |          |
|    | Removing the 2.5" Backplane board                            |          |
|    | Installing the Server Board                                  |          |
|    | Installing and Removing the 3.5" Backplane Board             |          |
|    | Removing the 3.5" Backplane board                            |          |
|    | Installing the Server Board                                  |          |
|    | Installing and Removing the Power Distribution Board         |          |
|    | Removing the PDB                                             |          |
|    | Installing the PDB                                           |          |
|    | Replacing the Front Control Panel board                      |          |
|    | Removing the Front Control Panel                             |          |
|    | Installing Front Control Panel Board.                        |          |
|    | Rack Mounting the Chassis                                    |          |
|    | Mounting the Chassis to Rack  Removing the Chassis from Rack |          |
|    | ACHIOVING UIC CHASSIS HOIH KACK                              | 41       |

#### **Table of Contents**

| Appendix A: Technical Reference                   | 29 |
|---------------------------------------------------|----|
| Power Supply Input Voltages                       |    |
| Power Supply Output Voltages                      |    |
| System Environmental Specifications               |    |
| Appendix B: Regulatory and Compliance Information | 31 |
| Appendix C: Getting Help                          | 32 |
| Warranty Information                              | 32 |
| Appendix D: Intel® Server Issue Report Form       | 33 |

# **List of Figures**

| Figure 1. Intel <sup>®</sup> Server Chassis H2000 Family (H2312xx  | as demonstrated)      | 1   |
|--------------------------------------------------------------------|-----------------------|-----|
| Figure 2. Intel <sup>®</sup> Server Chassis H2000 Overview (H2312) |                       |     |
| Figure 3. Front View of Intel® Server Chassis H2312xx v            |                       |     |
| Figure 4. Front View of Intel® Server Chassis H2216xx v            | vith 16x2.5" HDD bays | 3   |
| Figure 5. Rear View of Intel® Server Chassis H2000 with            |                       |     |
| Figure 6. HDD Array Scheme on Intel® Server Chassis H              |                       |     |
| Figure 7. HDD array scheme on Intel® Server Chassis H2             | 2216xx                | 4   |
| Figure 8. Front Panel Options                                      |                       |     |
| Figure 9. Front view of System Bezel                               |                       |     |
| Figure 10. 12 x 3.5-inch Hard Drive Basckplane Compon              | ents (Front View)     | 5   |
| Figure 11. 12 x 3.5-inch Hard Drive Backplane Compone              |                       |     |
| Figure 12. 16 x 2.5-inch Hard Drive Backplane Compone              | ents (Front View)     | 6   |
| Figure 13. 16 x 2.5-inch Hard Drive Backplane Compone              | ents (Rear View)      | 7   |
| Figure 14. Dummy Tray Cover                                        |                       | 7   |
| Figure 15. Removing the Front Bezel                                |                       | 9   |
| Figure 16. Installing the Front Bezel                              |                       | 9   |
| Figure 17. Removing the System Top Cover                           |                       | 0   |
| Figure 18. Installing the System Cover                             |                       | . 1 |
| Figure 19. Removing Dummy Tray Cover                               |                       | . 1 |
| Figure 20. Installing the Node Tray                                |                       | 2   |
| Figure 21. Pulling out the Node Tray                               |                       |     |
| Figure 22. Restore the Dummy Tray Cover                            |                       |     |
| Figure 23. Removing the PSU                                        |                       |     |
| Figure 24. Installing the PSU                                      |                       | 4   |
| Figure 25. Installing Hard Disk Drive – installing 3.5" HI         |                       |     |
| Figure 26. Installing Hard Disk Drive – Inserting 3.5" HI          |                       |     |
| Figure 27. Installing Hard Disk Drive – Installing 2.5" H          |                       |     |
| Figure 28. Installing Hard Disk Drive – Inserting 2.5" HI          |                       |     |
| Figure 29. Removing the 2.5" backplane board                       |                       |     |
| Figure 30. Align the backplane to the clamps on the chase          |                       |     |
| Figure 31. Installing the 2.5" backplane board                     |                       |     |
| Figure 32. Removing the 2.5" backplane board                       |                       |     |
| Figure 33. Align the backplane to the clamps on the chast          |                       |     |
| Figure 34. Installing the 2.5" backplane board                     |                       |     |
| Figure 35. Removing the upper PDB                                  |                       |     |
| Figure 36. Removing the lower PDB                                  |                       |     |
| Figure 37. Installing the lower PDB                                |                       |     |
| Figure 38. Installing the upper PDB                                |                       |     |
| Figure 39. Removing FP Assembly from Rack Handle                   |                       |     |
| Figure 40. Disconnecting Control Panel Cable                       |                       |     |
| Figure 41. Removing Control Panel Board                            |                       |     |
| Figure 42. Installing Control Panel Board                          |                       |     |
| Figure 43. Connecting Cable to Front Panel Board                   |                       |     |
| Figure 44. Installing Control Panel Assembly to Rack Ha            |                       |     |
| Figure 45. Removing Inner Member from Slides                       |                       |     |
| Figure 46. Installing Slides to Rack                               |                       |     |
| Figure 47. Installing Inner Member to Chassis                      |                       | 4/  |

#### List of Figures

| Figure 48. | Installing the Chassis to Rack          | 2   |
|------------|-----------------------------------------|-----|
| _          | Extending Slides before Chassis Removal |     |
| _          | Removing the Chassis from Rack          | 2.8 |

# **List of Tables**

| Table 1. Intel® Server Chassis H2000 family product list |    |
|----------------------------------------------------------|----|
|                                                          |    |
| Table 2. Server Chassis References                       | V  |
| Table 3. Intel® Server Chassis H2000 Feature Summary     |    |
| Table 4. CRPS Input Voltage                              |    |
| Table 5. CRPS Output Voltage                             | 29 |
| Table 6. System Environmental Limits Summary             |    |

# 1 Server System Features

This chapter briefly describes the main features of the Intel® Server Chassis H2000 family. This includes illustrations of the products, a list of the server system features, and diagrams showing the location of important components and connections on the server systems.

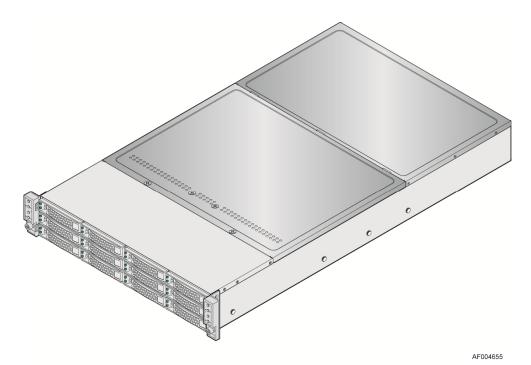

Figure 1. Intel® Server Chassis H2000 Family (H2312xx as demonstrated)

# **Server System Feature Overview**

Table 3 sumarizes the features of the the server systems.

Table 3. Intel® Server Chassis H2000 Feature Summary

| Feat                 | ure     | Description                                                                                                    |
|----------------------|---------|----------------------------------------------------------------------------------------------------|
|                      |         | ■ 3.46 inches (87.9 mm) high                                                                                                    |
|                      | H2312JF | ■ 17.24 inches (438.0 mm) wide                                                                                                    |
|                      |         | ■ 30.35 inches (771 mm) deep                                                                                                    |
| Dimensions           |         | ■ 3.46 inches (87.9 mm) high                                                                                                    |
|                      | H2216JF | ■ 17.24 inches (438.0 mm) wide                                                                                                    |
|                      |         | ■ 28.86 inches (733 mm) deep                                                                                                    |
| Commute No.4         |         | ■ Intel® Server Board S2600JF based Compute Node                                                                                                    |
| Compute Node Support |         | ■ Intel <sup>®</sup> Server Board S2600WP based Compute Node                                                                                                  |
|                      |         | ■ Intel <sup>®</sup> Server Board S2400LP based Compute Node                                                                                                  |
| System Fans          |         | One internal power supply fan for each installed power supply unit.                                                                                           |
| Power Supply Options |         | ■ 1200w AC Common Redundant Power Supply (CRPS), 80 plus Platinum with PFC, supporting CRPS configuration. Chassis SKU: <b>H2312xxJR</b> , <b>H2216xxJR</b> . |

| Feature                             | Description                                                                                                    |
|-------------------------------------|----------------------------------------------------------------------------------------------------|
|                                     | <ul> <li>1600w AC Common Redundant Power Supply (CRPS), 80 plus Platinum with PFC, supporting<br/>CRPS configuration. Chassis SKU: H2312xxKR, H2216xxKR.</li> </ul> |
| Grand De Ontions                    | ■ 12x 3.5-inch SATA/SAS HDD bays (SKU: <b>H2312xx</b> ).                                                                                                    |
| Storage Bay Options                 | ■ 16x 2.5-inch SATA/SAS HDD bays (SKU: <b>H2216xx</b> ).                                                                                                    |
| Available Rack Mount Kit<br>Options | Basic slide rail kit, bundled with system package.                                                                                                    |

# **Server Chassis Parts**

This section helps you identify the components of your server system. If you are near the system, you can also use the Quick Reference Label provided on the inside of the chassis cover to assist in identifying components.

The H2000 family is supporting 4 compute nodes in the chassis. The whole system view is as below (with top cover removed).

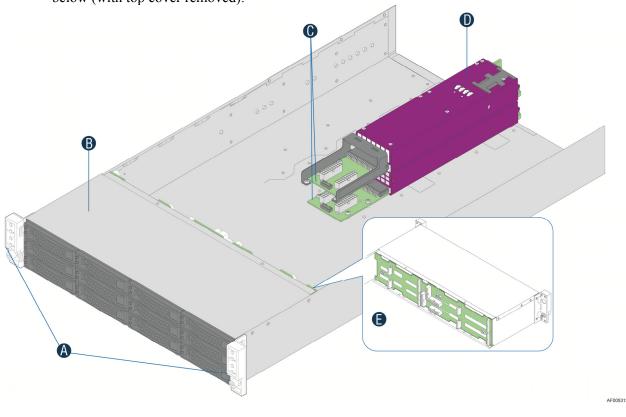

| A | Front Control Panel                       |
|---|-------------------------------------------|
| В | HDD bays                                  |
| C | Upper and Lower Power Distribution Boards |
| D | Common Redundant Power Supply             |
| E | Hot Swap Back Plane                       |

Figure 2. Intel® Server Chassis H2000 Overview (H2312xx as Demonstrated)

There are two configurations of hard disk drives for H2000JF family.

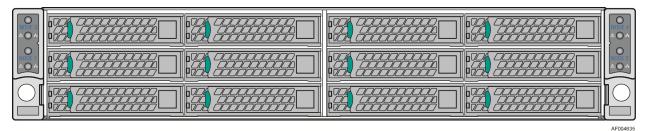

Figure 3. Front View of Intel® Server Chassis H2312xx with 12x3.5" HDD bays

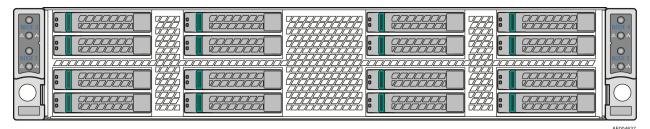

Figure 4. Front View of Intel® Server Chassis H2216xx with 16x2.5" HDD bays

The Compute Node in the chassis has dedicated numbering by position.

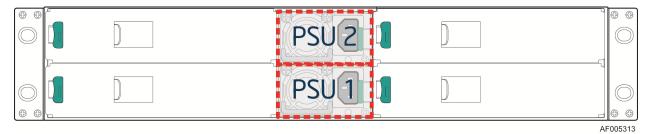

Figure 5. Rear View of Intel® Server Chassis H2000 with Power Supply Unit

Each Compute Node has dedicated Hard Disk Drive array based on backplane controller design. Below are schemes for HDD array in correspondent to Compute Node.

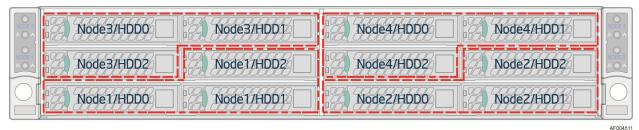

Figure 6. HDD Array Scheme on Intel® Server Chassis H2312xx

AF004511

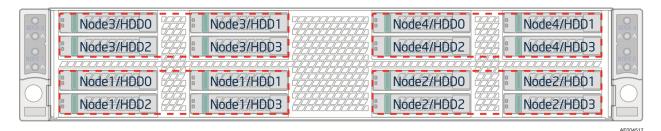

Figure 7. HDD array scheme on Intel® Server Chassis H2216xx

## **Front Panel**

The system contains two sets of control panels on left and right rack handles. Each control panel contains two sets of control buttons and LEDs for each Compute Node. Below is the scheme of control panel.

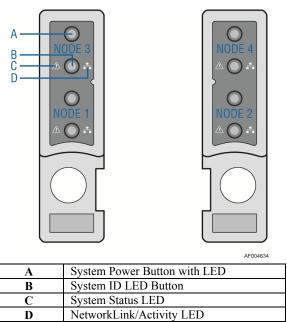

**Figure 8. Front Panel Options** 

#### **Bezel**

The front bezel is available as optional accessory for the server system:

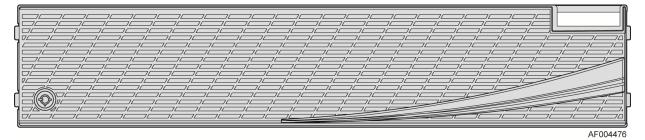

Figure 9. Front view of System Bezel

Intel® Server Chassis H2000 Family Service Guide

## **Hot-Swap SAS/SATA Backplane**

The Hot-Swap SAS/SATA backplane serves as an interface between the mother board and the system drives. The following diagrams show the location for each connector found on the backplane.

#### 12 x 3.5-inch Hard Drive Backplane

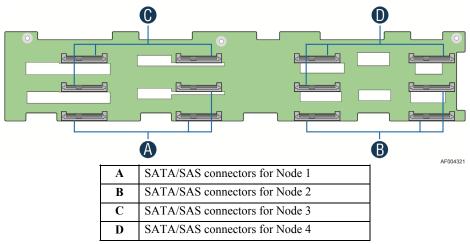

Figure 10. 12 x 3.5-inch Hard Drive Basckplane Components (Front View)

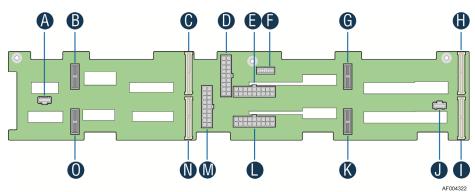

|   | AFOO                                             |
|---|--------------------------------------------------|
| A | 20-pin Front Panel cable connector for Node 2, 4 |
| В | 2Blade Compute Node Power connector for Node 4   |
| C | 2x40 pin Bridge Board connector for Node 4       |
| D | 2x9 pin Power supply input connector             |
| E | 2x9 pin Power supply input connector             |
| F | 2x7 pin Power Control cable connector            |
| G | 2Blade Compute Node Power connector for Node 3   |
| H | 2x40 pin Bridge Board connector for Node 3       |
| I | 2x40 pin Bridge Board connector for Node 1       |
| J | 20-pin Front Panel cable connector for Node 1, 3 |
| K | 2Blade Compute Node Power connector for Node 1   |
| L | 2x9 pin Power supply input connector             |
| M | 2x9 pin Power supply input connector             |

| N | 2x40 pin Bridge Board connector for Node 2     |
|---|------------------------------------------------|
| 0 | 2Blade Compute Node Power connector for Node 2 |

Figure 11. 12 x 3.5-inch Hard Drive Backplane Components (Rear View)

#### 16 x 2.5-inch Hard Drive Backplane

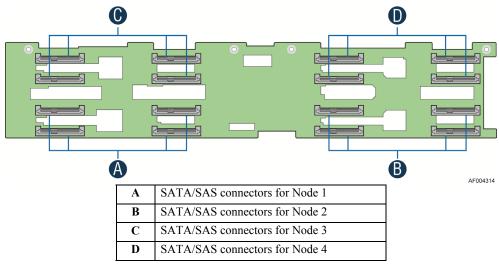

Figure 12. 16 x 2.5-inch Hard Drive Backplane Components (Front View)

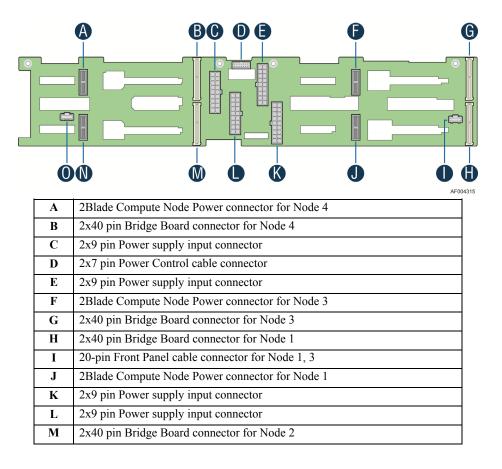

| N | 2Blade Compute Node Power connector for Node 2   |
|---|--------------------------------------------------|
| 0 | 20-pin Front Panel cable connector for Node 2, 4 |

Figure 13. 16 x 2.5-inch Hard Drive Backplane Components (Rear View)

# **Dummy Tray Cover**

The Dummy tray cover is shipped together with chassis. It must be removed before installing computing node tray, or it must be restored if the compute node tray is empty.

## **Dummy Tray Cover**

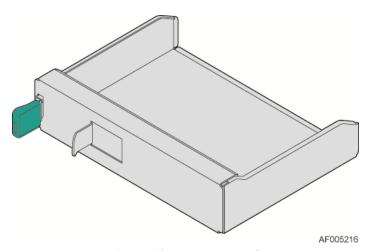

Figure 14. Dummy Tray Cover

# 2 Hardware Installations and Upgrades

# **Before You Begin**

Before working with your server product, pay close attention to the Safety Information at the beginning of this manual.

**Note:** Whenever you service the system, you must first power down the server and unplug all peripheral devices and the AC power cord.

#### **Tools and Supplies Needed**

- Phillips\* (cross head) screwdriver (#1 bit and #2 bit)
- Needle nosed pliers
- Anti-static wrist strap and conductive foam pad (recommended)

#### **System Reference**

All references to left, right, front, top, and bottom assume the reader is facing the front of the chassis as it would be positioned for normal operation.

**Note:** The Intel<sup>®</sup> Server Chassis H2000 is shown for illlustration purpose. Server components with the product family are identical.

# **Removing and Installing the Front Bezel**

# **Removing the Front Bezel**

If your system includes a front bezel, follow these steps to remove the front bezel:

- 1. Unlock the bezel if it is locked.
- 2. Remove the left end of front bezel from rack handle (see letter A).
- 3. Rotate the front bezel anticlockwise to release the latches on the right end from the rack handle (see letter **B**).

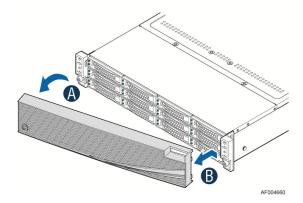

Figure 15. Removing the Front Bezel

#### **Installing the Front Bezel**

*Note:* Before installing the bezel, you must install the rack handles.

- 1. Lock the right end of the front bezel to the rack handle (see letter **A**).
- 2. Rotate the front bezel clockwise till the left end clicks into place (see letter **B**).
- 3. Lock the bezel if needed.

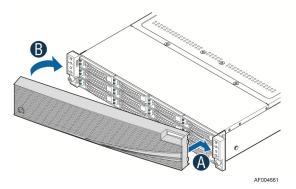

Figure 16. Installing the Front Bezel

# Removing and Installing the Chassis Top Cover

## **Removing the Chassis Top Cover**

The server Chassis must be operated with the top cover in place to ensure proper cooling. You will need to remove the top cover to add or replace components (backplane, main power cables, power distribution board) inside of the chassis. Before removing the top cover, power down the server and unplug all peripheral devices and the power cable(s).

**Note:** A non-skid surface or a stop behind the server system may be needed to prevent the server system from slding on your work surface.

- 1. Observe the safety and ESD precautions at the beginning of this book.
- 2. Turn off all peripheral devices connected to the server. Turn off the server.
- 3. Disconnect the power cord.
- 4. Remove the screws (see letter **A**).
- 5. Lift the top cover from front end to more than 45 drgrees (see letter **B**).
- 6. Remove the top cover.

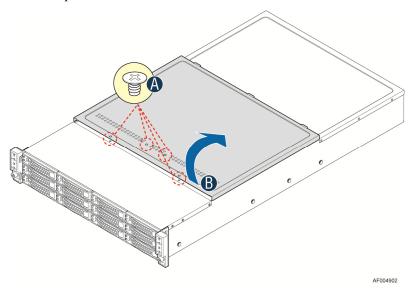

Figure 17. Removing the System Top Cover

## **Installing the System Cover**

- 1. Place system cover onto the chassis and slide forward to engage recessed edge at front of cover (see letter **A**).
- 2. Rotate the front end of top cover down to position and fix and screws (see letter **B**).

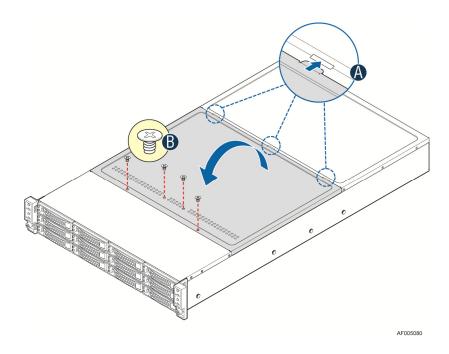

Figure 18. Installing the System Cover

# **Removing and Installing the Compute Node Tray**

Each Compute Node tray is identical in the chassis. They are designed for either "cold" or "hot" swappable. The Node Tray can only be plugged from rear chassis.

# **Installing the Node Tray**

1. Remove the dummy tray cover.

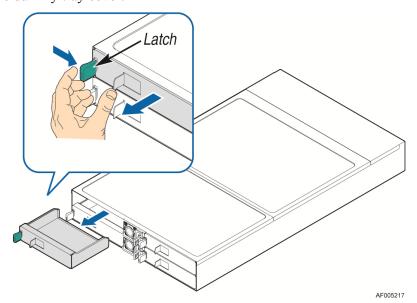

Figure 19. Removing Dummy Tray Cover

- 2. Align and slide in the Node Tray to the chassis rail.
- 3. Push the Node Tray along the rail until the latch locks in position with a "tick".

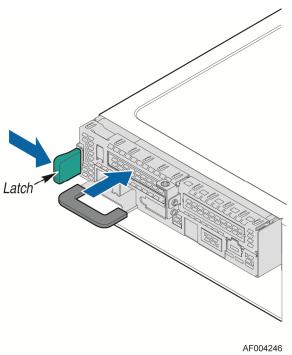

Figure 20. Installing the Node Tray

# **Removing the Node Tray**

- 1. Carefully push the latch in, on the left hand side of the Node Tray.
- 2. Pull the handle with the Node Tray while still pressing the latch.

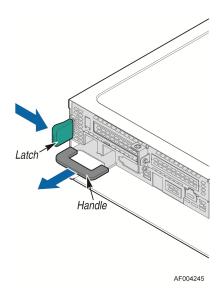

Figure 21. Pulling out the Node Tray

3. Restore the Dummy Tray Cover.

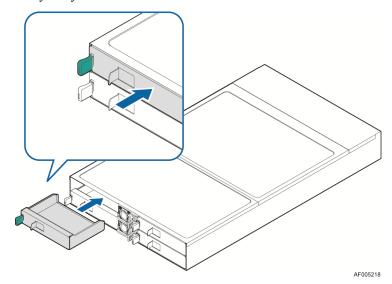

Figure 22. Restore the Dummy Tray Cover

# Removing and Installing the Redundant Power Supply Unit

The system equipped with two CRPS for redundancy. Each of them can be hot swappable.

#### **Removing the Power Supply Unit**

- 1. Carefully push in the latch on the right hand of PSU.
- 2. Pull the handle with the PSU while still press the latch.

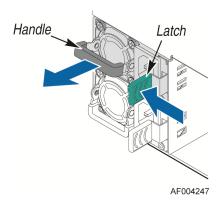

Figure 23. Removing the PSU

## **Installing the Power Supply Unit**

- 1. Align and slide in the PSU to the power cage rail.
- 2. Push the PSU along the rail until the latch locks in position with a "tick".

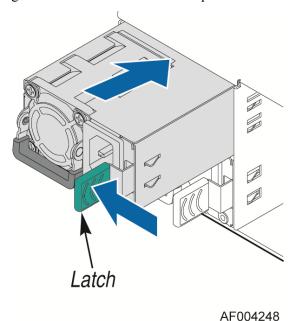

Figure 24. Installing the PSU

# **Installing and Removing Hot-swap Hard Drive**

**Caution**: If you don't install all drives, empty drive bays must be occupied by carriers with plastic drive blank provided to maintain proper system cooling.

# Installing a Hard Disk Drive into 3.5" Hard Drive Carrier

1. Remove the four screws securing the HDD interface bracket and install 3.5" HDD with screws shown in letter **A**.

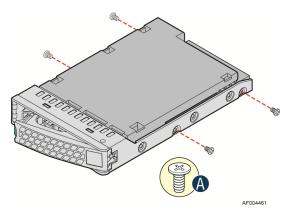

Figure 25. Installing Hard Disk Drive – installing 3.5" HDD to carrier

2. With the lever open, insert the hard disk drive assembly into the chassis (see letter **A**). Push in the lever to lock it into place (see letter **B**).

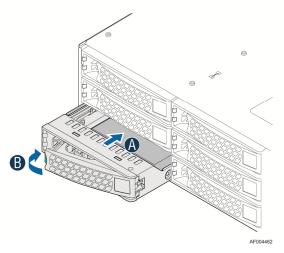

Figure 26. Installing Hard Disk Drive – Inserting 3.5" HDD assembly

# Installing a Hard Disk Drive into 2.5" Hard Drive Carrier

1. Remove the four screws securing the plastic drive blank from the 2.5" HDD carrier and install the 2.5" HDD with screws shown in below drawing.

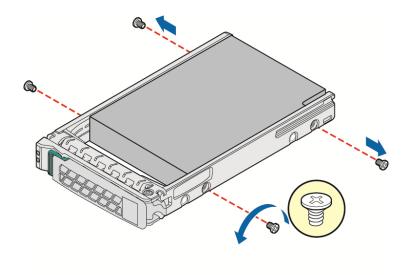

Figure 27. Installing Hard Disk Drive – Installing 2.5" HDD to carrier

2. With the lever open, insert the hard disk drive assembly into the chassis, then push in the lever to lock it into place (see letter **F**).

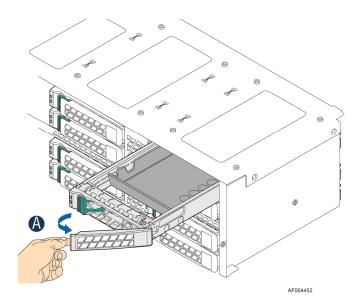

Figure 28. Installing Hard Disk Drive – Inserting 2.5" HDD assembly

# Installing and Removing the 2.5" Backplane Board

# Removing the 2.5" Backplane board

- 1. Disconnect all cables from the backplane board.
- 2. Remove the four screws to release the backplane board from chassis.

3. Straightly lift up the backplane board to remove from the chassis holder.

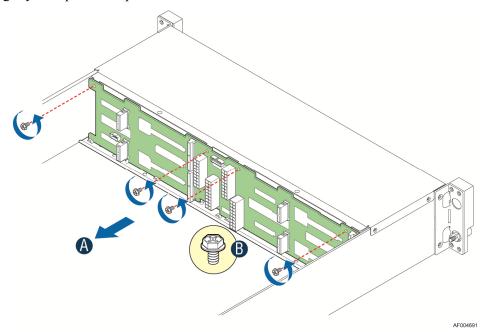

Figure 29. Removing the 2.5" backplane board

# **Installing the Server Board**

1. Place the backplane board into the clamps on chassis base.

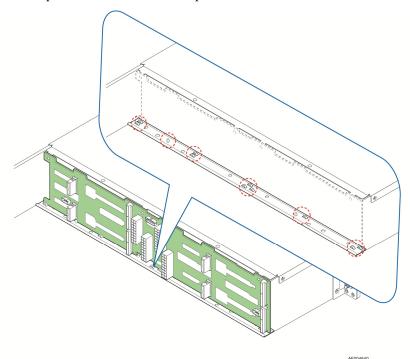

Figure 30. Align the backplane to the clamps on the chassis base

2. Secure the backplane board with four screws (see letter **B**).

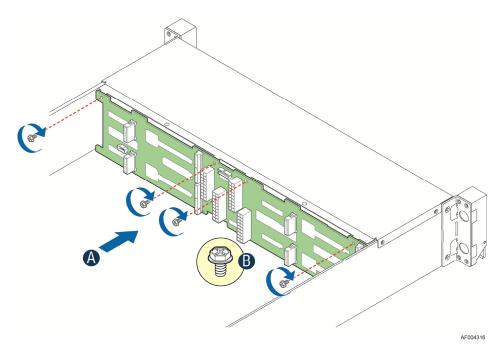

Figure 31. Installing the 2.5" backplane board

3. Reconnect all cables to the backplane.

# **Installing and Removing the 3.5" Backplane Board**

# Removing the 3.5" Backplane board

- 1. Disconnect all cables from the backplane board.
- 2. Remove the three screws to release the backplane board from chassis.
- 3. Straightly lift up the backplane board to remove from the chassis holder.

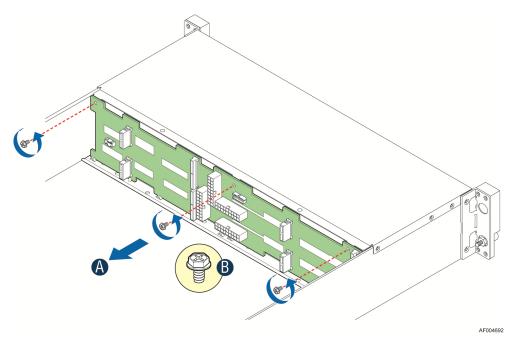

Figure 32. Removing the 2.5" backplane board

# **Installing the Server Board**

1. Place the backplane board into the clamps on chassis base.

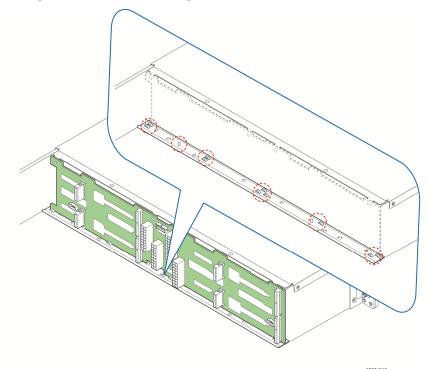

Figure 33. Align the backplane to the clamps on the chassis base

2. Secure the backplane board with three screws (see letter **B**).

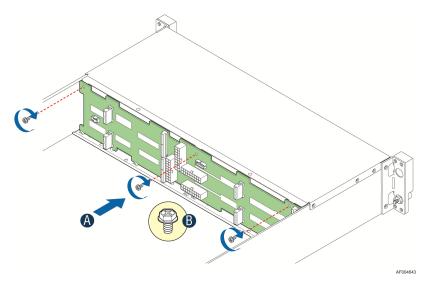

Figure 34. Installing the 2.5" backplane board

3. Reconnect all cables to the backplane.

# **Installing and Removing the Power Distribution Board**

## **Removing the PDB**

- 1. Remove top cover and power supply units from chassis.
- 2. Remove power cables and PMBus cable between PDB and backplane.
- 3. Release the four screws of upper PDB board and remove it.

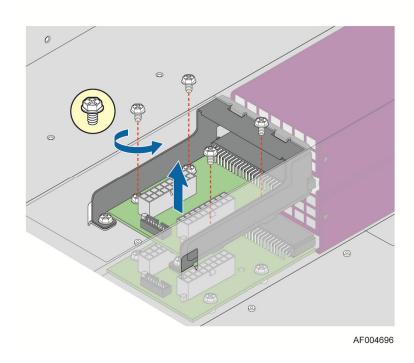

Figure 35. Removing the upper PDB

4. Release the four screws of lower PDB board and remove it.

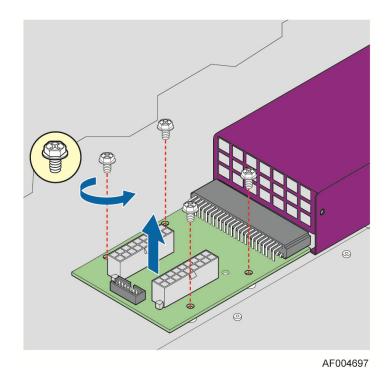

Figure 36. Removing the lower PDB

# **Installing the PDB**

- 1. Remove top cover and power supply units from chassis.
- 2. Install the lower PDB first and secure with four screws.

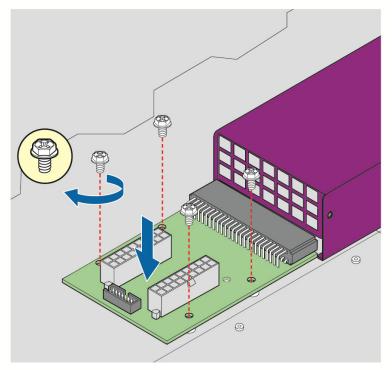

AF004694

Figure 37. Installing the lower PDB

- 3. Connect the power cables and PMBus cable to lower PDB.
- 4. Install the upper PDB and scure with four screws.

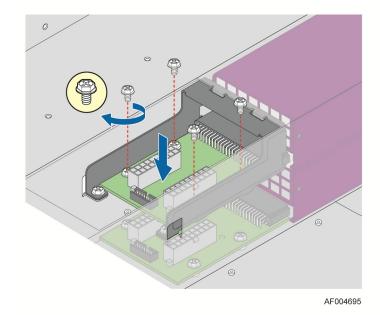

Figure 38. Installing the upper PDB

5. Connect power cables and PMBus cable to upper PDB.

6. Close top cover and install power supply units.

# **Replacing the Front Control Panel board**

## **Removing the Front Control Panel**

1. Loose and remove four screws on the back of handle. Be careful of the control panel cable on the back.

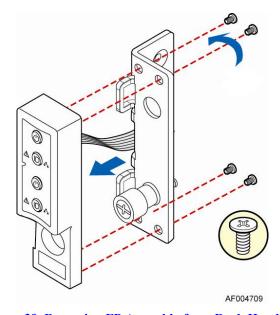

Figure 39. Removing FP Assembly from Rack Handle

2. Disconnect the cable from the control panel board.

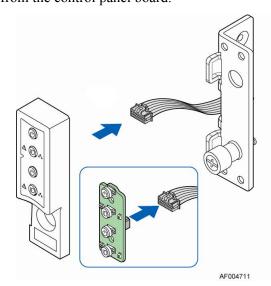

Figure 40. Disconnecting Control Panel Cable

3. Loose and remove two screws from back of control panel board, so the board can be removed out.

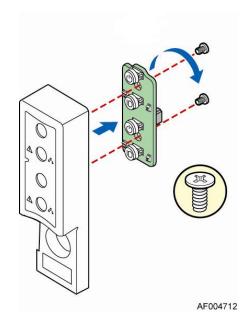

Figure 41. Removing Control Panel Board

# **Installing Front Control Panel Board**

1. Install front control panel board to panel shell.

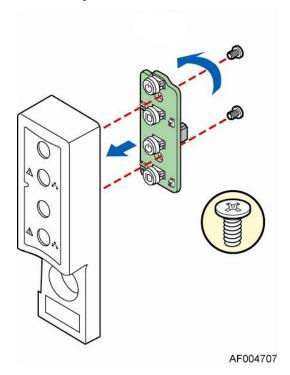

Figure 42. Installing Control Panel Board

2. Connect cable to front panel board.

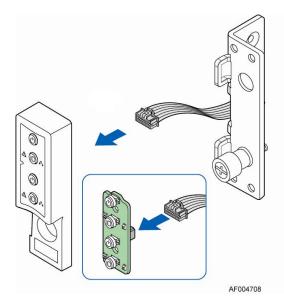

Figure 43. Connecting Cable to Front Panel Board

3. Install front control panel assembly to chassis handle.

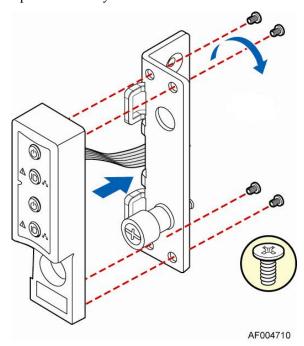

Figure 44. Installing Control Panel Assembly to Rack Handle

# **Rack Mounting the Chassis**

## **Mounting the Chassis to Rack**

The slide rail kit, which is bundled with Intel<sup>®</sup> Server System H2000JF family is packed in the same shipping box together with the chassis. Following are the steps to install chassis to rack:

1. Preparation before slide installation.

#### RACK INSTALLATION - REMOVE INNER MEMBER FROM SLIDES

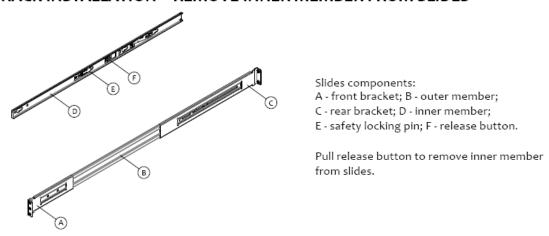

Figure 45. Removing Inner Member from Slides

#### 2. Install slides to rack.

## **RACK INSTALLATION - INSTALL SLIDES TO RACK**

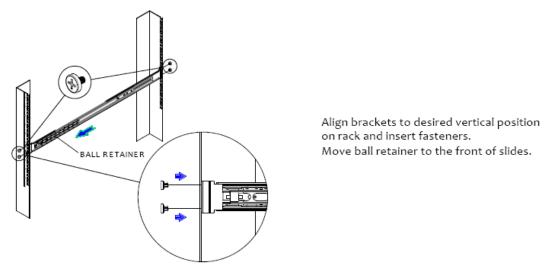

Figure 46. Installing Slides to Rack

3. Install inner members to chassis.

### CHASSIS INSTALLATION - INSTALL INNER MEMBER TO CHASSIS

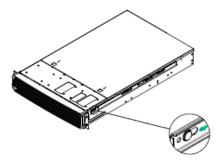

Align inner member key holes to standoffs on chassis, move inner member following the direction in left pictures.

**Figure 47. Installing Inner Member to Chassis** 

4. Install chassis to fixed slides.

### CHASSIS INSTALLATION - INSTALL CHASSIS TO FIXED SLIDES

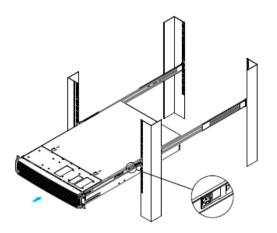

Pull the release button in the inner member to release the lock and allow the chassis to close.

Figure 48. Installing the Chassis to Rack

## **Removing the Chassis from Rack**

Following the below steps to remove the chassis from Rack.

1. Extend slides.

## **CHASSIS REMOVAL – EXTEND SLIDES**

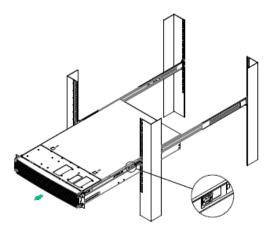

Fully extend the slides until it is in the locked position, pull the release button to release lock and disconnect inner member from slides.

Figure 49. Extending Slides before Chassis Removal

2. Remove Inner Member from Chassis.

### CHASSIS REMOVAL - REMOVE INNER MEMBER FROM CHASSIS

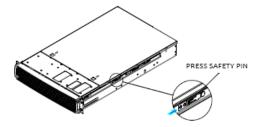

Press safety locking pin to release inner member from chassis.

Figure 50. Removing the Chassis from Rack

## **Appendix A: Technical Reference**

## **Power Supply Input Voltages**

**Table 4. CRPS Input Voltage** 

| Parameter          | Min                  | Rated                    | Max                  | Start up VAC                            | Power Off VAC                       |
|--------------------|----------------------|--------------------------|----------------------|-----------------------------------------|-------------------------------------|
| 110V <sub>AC</sub> | 90 V <sub>rms</sub>  | 100-127 V <sub>rms</sub> | 140 V <sub>rms</sub> | $85 \text{ V}_{AC} \pm 4 \text{V}_{AC}$ | 70V <sub>AC</sub> ±5V <sub>AC</sub> |
| 220V <sub>AC</sub> | 180 V <sub>rms</sub> | 200-240 V <sub>rms</sub> | 264 V <sub>rms</sub> |                                         |                                     |
| Frequency          | 47 Hz                | 50/60 Hz                 | 63 Hz                |                                         |                                     |

## **Power Supply Output Voltages**

**Table 5. CRPS Output Voltage** 

| Parameter           | Min     | Nom      | Max     | Unit | Tolerance |
|---------------------|---------|----------|---------|------|-----------|
| +12V <sub>STB</sub> | +11.40V | +12.000V | +12.60V | Vrms | ±5%       |
| +12V                | +11.40V | +12.000V | +12.60V | Vrms | ±5%       |

## **System Environmental Specifications**

The following table defines the system level operating and non-operating environmental limits.

**Table 6. System Environmental Limits Summary** 

| Parameter                 | Limits                                                                                                    |
|---------------------------|----------------------------------------------------------------------------------------------------|
| Operating Temperature     | +10°C to +35°C with the maximum rate of change not to exceed 10°C per hour.                                                                                                    |
| Non-Operating Temperature | -40°C to +70°C                                                                                                    |
| Non-Operating Humidity    | 90%, non-condensing at 35°C                                                                                                    |
| Acoustic noise            | Sound power:  3.5" HDD SKU: 6.9BA at idle and 7.4BA at active mode 2.5" HDD SKU: 6.5BA at idle and 7.07BA at active mode In typical office ambient temperature. (23 +/- 2 degrees C). |
| Shock, operating          | Half sine, 2 g peak, 11 milliseconds                                                                                                    |
| Shock, unpackaged         | Trapezoidal, 25 g, velocity change 205 inches/second (80 lbs to < 100 lbs)                                                                                                    |

### **Appendix A: Technical Reference**

| Parameter                            | Limits                                                                         |
|--------------------------------------|--------------------------------------------------------------------------------|
| Shock, packaged                      | Non-palletized free fall in height 18 inches (80 lbs to < 100 lbs)             |
| Vibration, unpackaged                | 5 Hz to 500 Hz, 2.20 g RMS random                                              |
| ESD                                  | +/-12 KV except I/O port +/- 8 KV per Intel® Environmental Test Specification. |
| System Cooling Requirement in BTU/Hr | 1200 Watt Max – 4095 BTU/hour                                                  |
|                                      | 1600 Watt Max – 5459 BTU/hour                                                  |

## **Appendix B: Regulatory and Compliance Information**

Please refer to the Server Products Regulatory and Safety document for the product regulatory compliance reference. The document can be downloaded from <a href="http://www.intel.com/p/en\_US/support/server/">http://www.intel.com/p/en\_US/support/server/</a>.

## **Appendix C: Getting Help**

If you encounter an issue with your server system, follow these steps to obtain support:

- 1. Visit the following Intel<sup>®</sup> support web page at <a href="http://www.intel.com/p/en\_US/support/server/">http://www.intel.com/p/en\_US/support/server/</a>. This web page provides 24x7 support when you need it to get the latest and most complete technical support information on all Intel<sup>®</sup> Enterprise Server and Storage Platforms. Information available at the support site includes:
  - Latest BIOS, firmware, drivers and utilities
  - Product documentation, installation and quick start guides
  - Full product specifications, technical advisories and errata
  - Compatibility documentation for memory, hardware add-in cards, chassis support matrix and operating systems
  - Server and chassis accessory parts list for ordering upgrades or spare parts
  - A searchable knowledgebase to search for product information throughout the support site
- 2. If you are still unable to obtain a solution to your issue, send an email to Intel®'s technical support center using the online form available at <a href="http://supportmail.intel.com/scripts-emf/welcome.aspx">http://supportmail.intel.com/scripts-emf/welcome.aspx</a>.
- 3. Lastly, you can contact an Intel<sup>®</sup> support representative using one of the support phone numbers available at <a href="http://www.intel.com/p/en\_US/support/contact/phone">http://www.intel.com/p/en\_US/support/contact/phone</a> (charges may apply). Intel<sup>®</sup> customer support suggests filling out the issue report form available at Appendix D: Intel<sup>®</sup> Server Issue Report Form to better service the issue.

Intel<sup>®</sup> also offers Channel Program members around-the-clock 24x7 technical phone support on Intel<sup>®</sup> server boards, server chassis, server RAID controller cards, and Intel<sup>®</sup> Server Management at http://www.intel.com/reseller/.

*Note:* You will need to log in to the Reseller site to obtain the 24x7 number.

## **Warranty Information**

To obtain warranty information, visit the following Intel<sup>®</sup> web site: http://www.intel.com/support/motherboards/server/sb/cs-010807.htm.

# **Appendix D: Intel® Server Issue Report Form**

### **Issue Report Form (Rev 3.6)**

Note: Filling out this form completely is required for any escalation.

#### **Customer Contact Information:**

Customer Support Case#:

### **Intel® Server Board or System:**

(Example: S2600JF, H2216JF/H2312JF)

#### **Server Chassis:**

(Example P4000M. If third-party chassis used, indicate make and model.)

Base Board Information: (some information maybe found by accessing BIOS and going through the Server Management menu > System Information)

Baseboard PBA/TA/AA # (Example: 123456-789):

- can be found on the white sticker label on the baseboard.

System BIOS Version:

Intel<sup>®</sup> Remote Management Module Firmware Version (if applicable):

Intel<sup>®</sup> Management Module BMC Revision (if applicable):

BMC/mBMC Version:

FRU/SDR Version:

**HSC Version:** 

Has the latest BIOS been tried? (Yes/No):

Has the latest BMC/mBMC been tried? (Yes/No):

Has the latest IMM BMC been tried? (Yes/No):

Has the latest RMM Firmware been tried? (Yes/No):

Has the latest FRU/SDR been tried? (Yes/No):

Has the latest HSC been tried? (Yes/No):

### **Processor information:**

|             | Туре | Speed | Spec | Thermal Solution |
|-------------|------|-------|------|------------------|
| Processor 1 |      |       |      |                  |
| Processor 2 |      |       |      |                  |
| Processor 3 |      |       |      |                  |
| Processor 4 |      |       |      |                  |

| Thermal        | solution ( | (Heat sink)  | examples: |
|----------------|------------|--------------|-----------|
| I II CI III CI | Dolation   | TICUL DITTIL | onumpios. |

(1U, Passive w/air ducting, Active w/fan, and so on)

### **Memory:**

| Manufacturer | Part Number | DRAM Part Number | On Intel® tested list? |
|--------------|-------------|------------------|------------------------|
|              |             |                  |                        |
|              |             |                  |                        |
|              |             |                  |                        |
|              |             |                  |                        |
|              |             |                  |                        |
|              |             |                  |                        |
|              |             |                  |                        |

# Add-in adapters (Example: NICs, Management Adapters, Serial Expansion Cards, PCI-Express\* Adapters, RAID Controllers, SCSI Controllers, and so on):

| Туре | Slot | Manufacturer | Model | Firmware |
|------|------|--------------|-------|----------|
|      |      |              |       |          |
|      |      |              |       |          |
|      |      |              |       |          |

Other third part hardware (Example: KVM, Chassis, and so on):

| Description/Use | Manufacturer | Model | Firmware |
|-----------------|--------------|-------|----------|
|                 |              |       |          |
|                 |              |       |          |

Storage Devices (Example: SCSI, SATA, SAS, USB, Tape, and so on):

| Manufacturer | Model | Type | Size | Firmware | In Hot Swap Bay? |
|--------------|-------|------|------|----------|------------------|
|              |       |      |      |          |                  |
|              |       |      |      |          |                  |
|              |       |      |      |          |                  |
|              |       |      |      |          |                  |
|              |       |      |      |          |                  |
|              |       |      |      |          |                  |

| <b>Operating System Information (Example: RedHat*</b> | Enterprise Linux, Microsoft Wi | ndows |
|-------------------------------------------------------|--------------------------------|-------|
| Server 2003*, Service Pack 1, OEM CD):                |                                |       |

Manufacturer:

Version:

Language version (English, Arabic, and Chinese (Simplified)):

Service Pack Level or Kernel Revision:

Distribution (OEM/Retail):

### Intel® RAID Controller: (Example SRCU42E)

RAID controller part number (PBA number):

RAID controller firmware version:

Has the latest RAID firmware been tried? (Yes/No):

RAID driver version:

Has the latest RAID driver been tried? (Yes/No):

RAID volumes configuration (disks and RAID level):

RAID volume use (Boot device/Data Volume):

Is BBU (Battery Backup Unit) installed? (Yes/No):

BBU part number:

| ppen | dix D: Intel <sup>®</sup> Server Issue Report Form |
|------|----------------------------------------------------|
| -    | Detailed description of issue:                     |
|      |                                                    |
|      |                                                    |
|      |                                                    |
|      |                                                    |
|      |                                                    |
| ,    | Troubleshooting tried:                             |
|      |                                                    |
|      |                                                    |
|      |                                                    |
|      |                                                    |
|      |                                                    |
| ;    | Steps to replicate the issue:                      |
|      |                                                    |
|      |                                                    |
|      |                                                    |
|      |                                                    |
|      |                                                    |

| Issue impact statements:                                                                                                    |
|----------------------------------------------------------------------------------------------------|
| Do you have any potential Intel <sup>®</sup> system, or component purchases that this issue is holding up? If yes, please provide a brief description below.  |
| Do you have systems already purchased that are not being delivered to your customers because of this issue? If yes, please provide a brief description below. |
| Have you returned systems or components to your place of purchase because of this issue? If yes, please provide a brief description below.                    |
| *All other brands and names are property of their respective owners.                                                                                          |